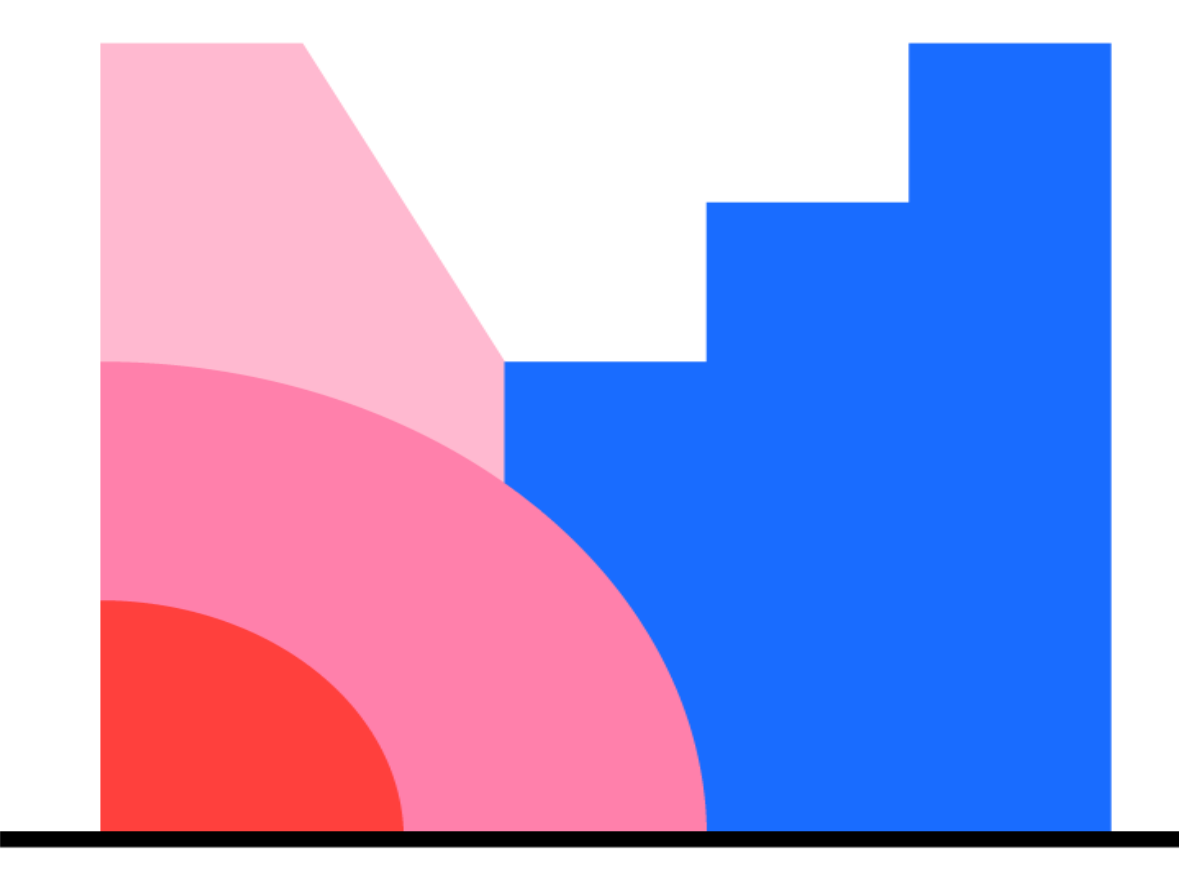

# Mentimeter

### **What is Mentimeter?**

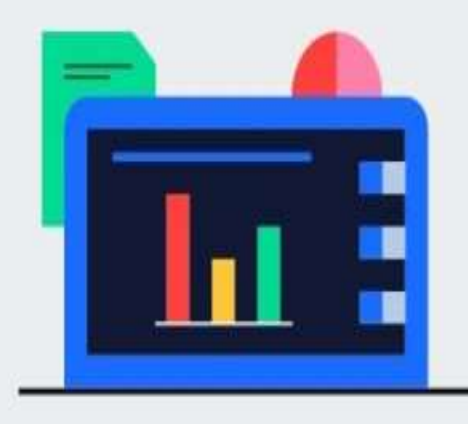

#### Prepare

Build interactive presentations with the easy-to-use online editor. Add questions, polls, quizzes, slides, images, gifs and more to your presentation to create fun and engaging presentations.

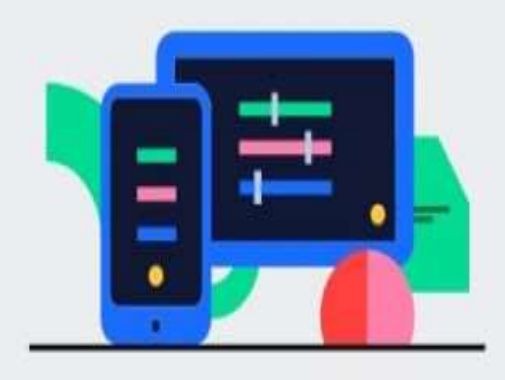

### Engage

Your audience uses their smartphones to connect to the presentation where they can answer questions. Visualize their responses in real-time to create a fun and interactive experience.

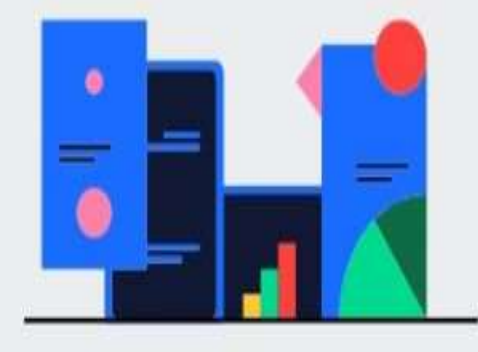

### Follow-up

Once your Mentimeter presentation is over, share and export your results for further analysis and even compare data over time to measure the progress of your audience.

**Explore features** 

**Mentimeter** — простой и доступный в освоении инструмент голосования, обеспечивающий мгновенную обратную связь от аудитории. Его удобно использовать для опроса студентов в режиме реального времени в аудитории, поскольку он доступен и на мобильных устройствах, и в электронной среде.

Онлайн-опрос может включать серию вопросов с разными типами ответов:

- множественный выбор (один или несколько из нескольких);
- открытый ответ;
- оценка по шкале;
- ранжирование ответов в пределах 100%;
- ввод ответа в виде точки на плоской координатной плоскости.

**1. Вопрос с множественным выбором.** Респондент может выбрать один или несколько правильных ответов из множества.

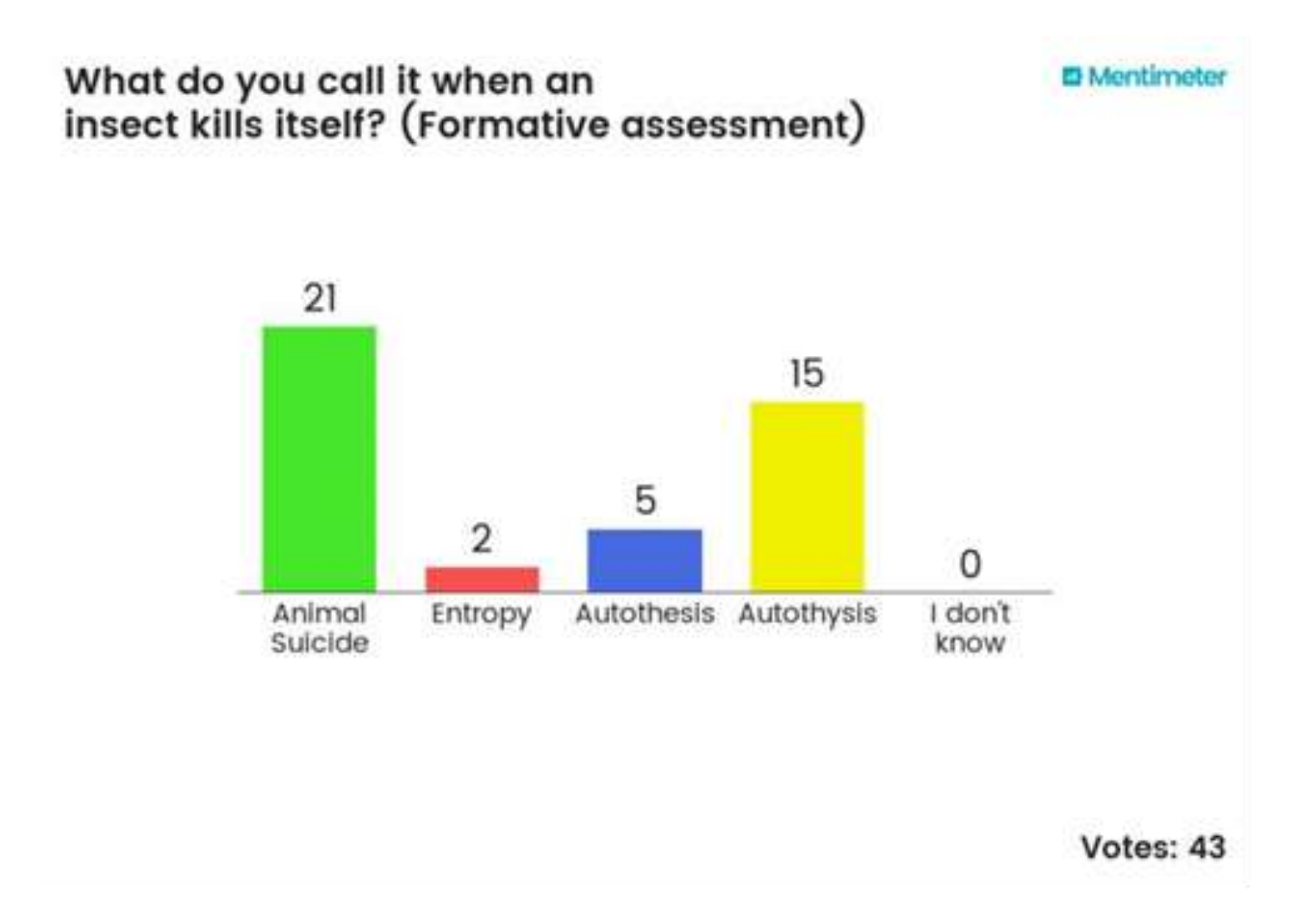

**2. Вопрос с открытым ответом.** Респондент вводит ответ в текстовом виде в поле ответа. Результаты могут отображаться в разных форматах: в виде прямоугольных блоков, облака слов, слов, располагающихся один над одним и др.

#### What do you want to ask Arianna Huffington? **III** Mentimeter

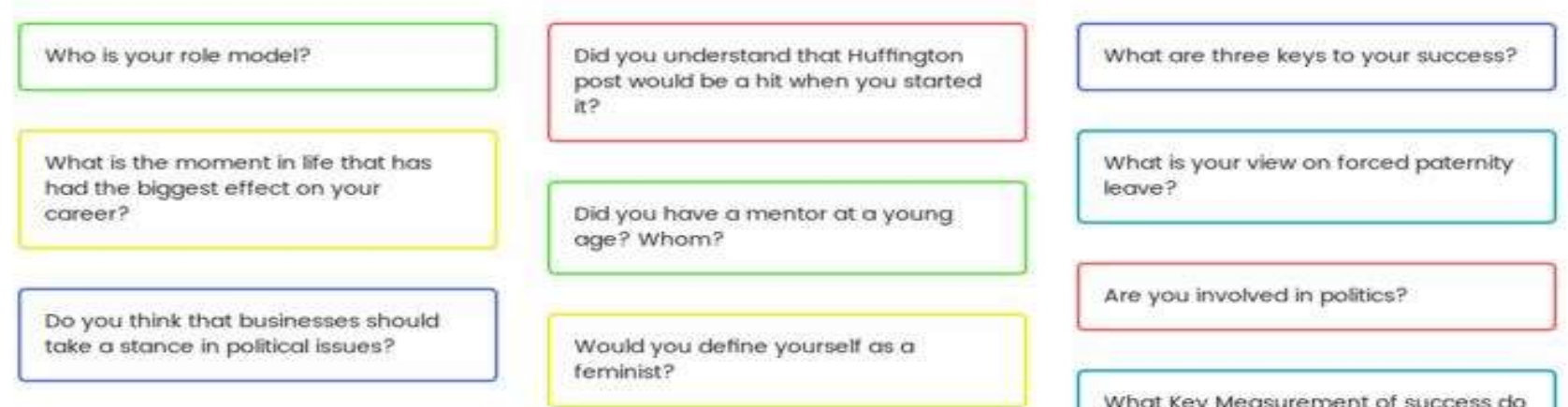

Votes: 10

you use at Huffington Post?

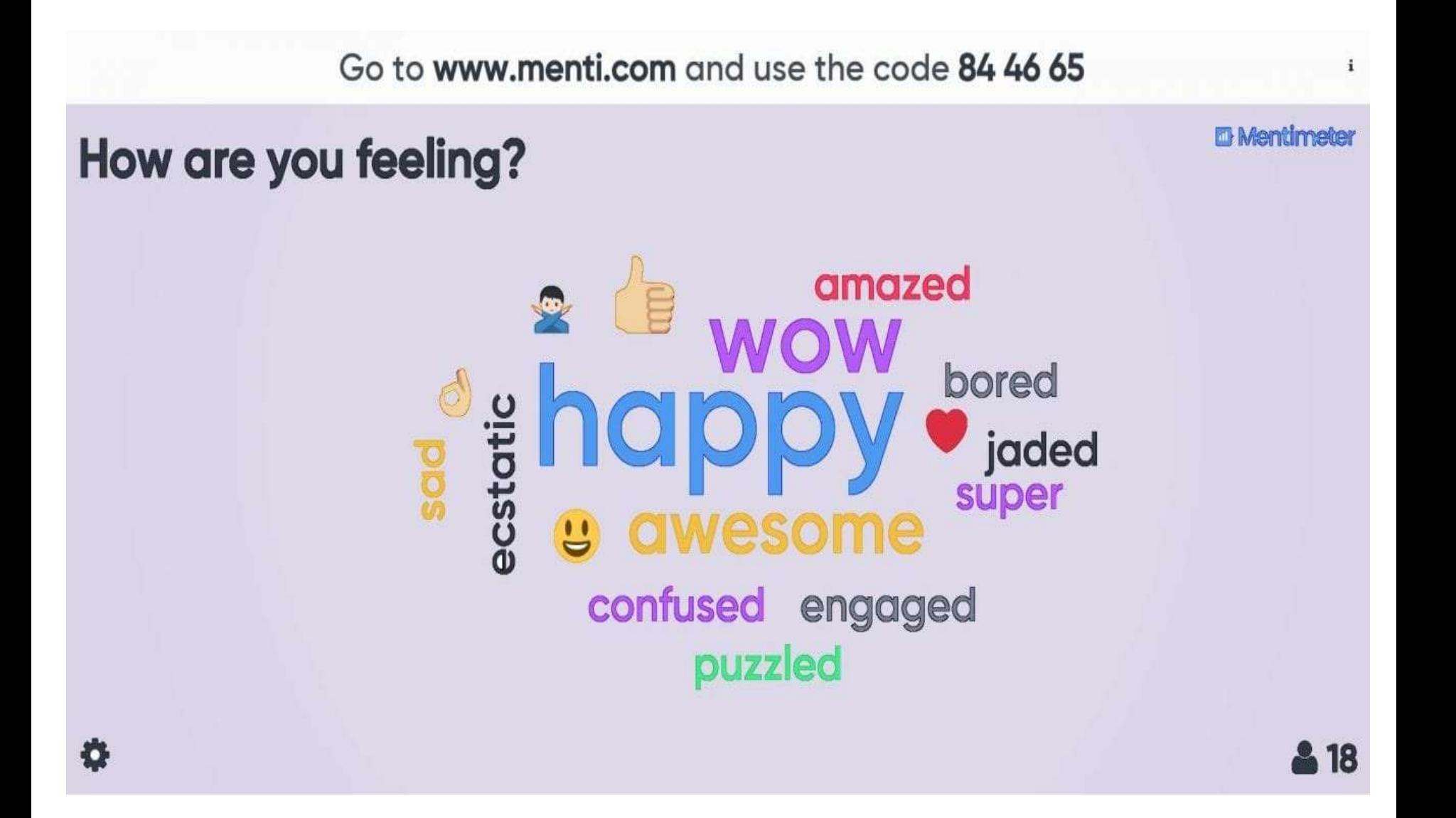

**3. Вопрос с привязкой ответа к шкале.** Респондент оценивает указанные параметры (показатели) в пределах установленной шкалы, например, от 0 до 5.

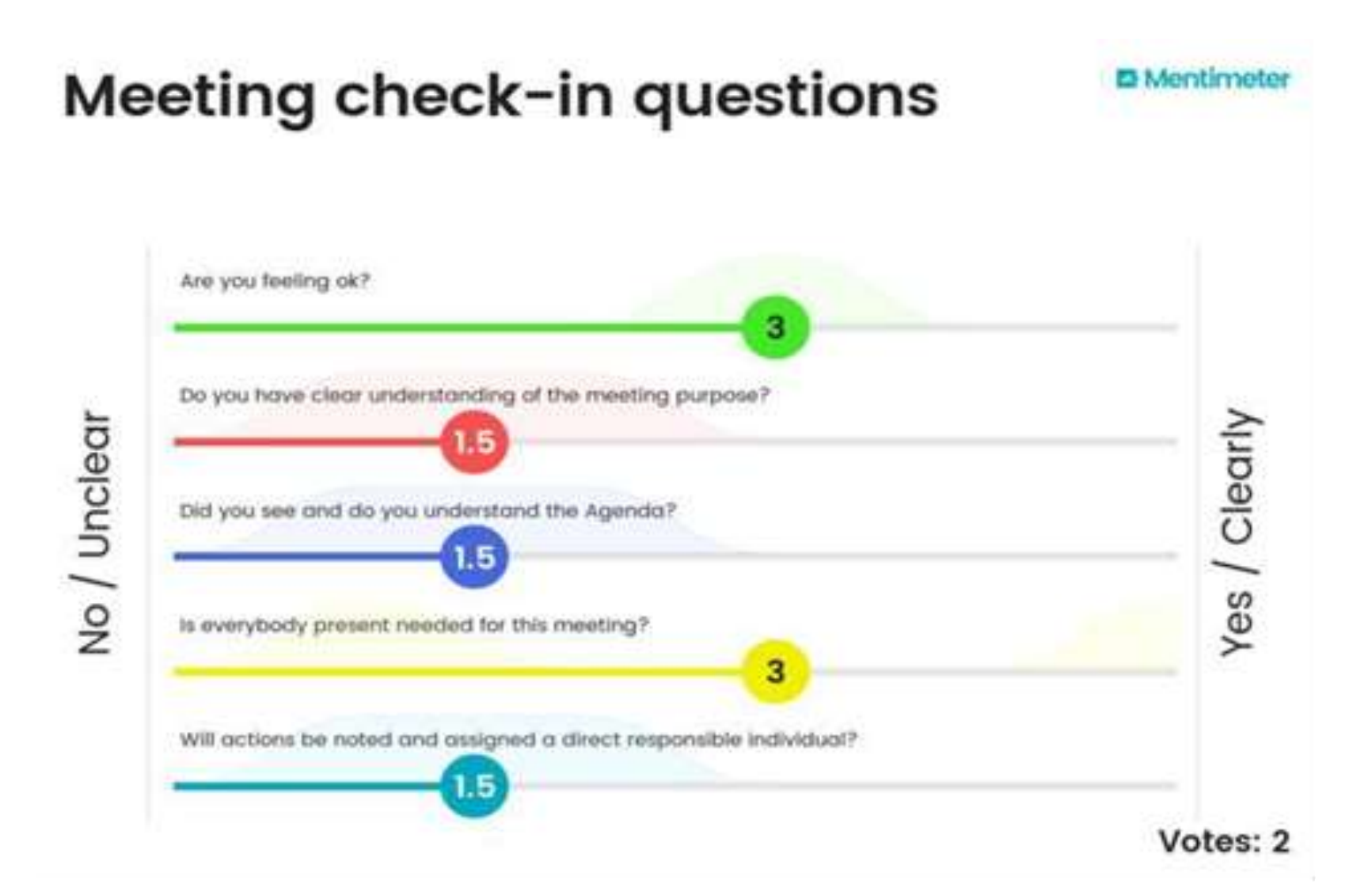

**4. Вопрос с распределением ответов в пределах 100%.** Респондент распределяет вес (оценку) параметров, показателей в пределах 100%.

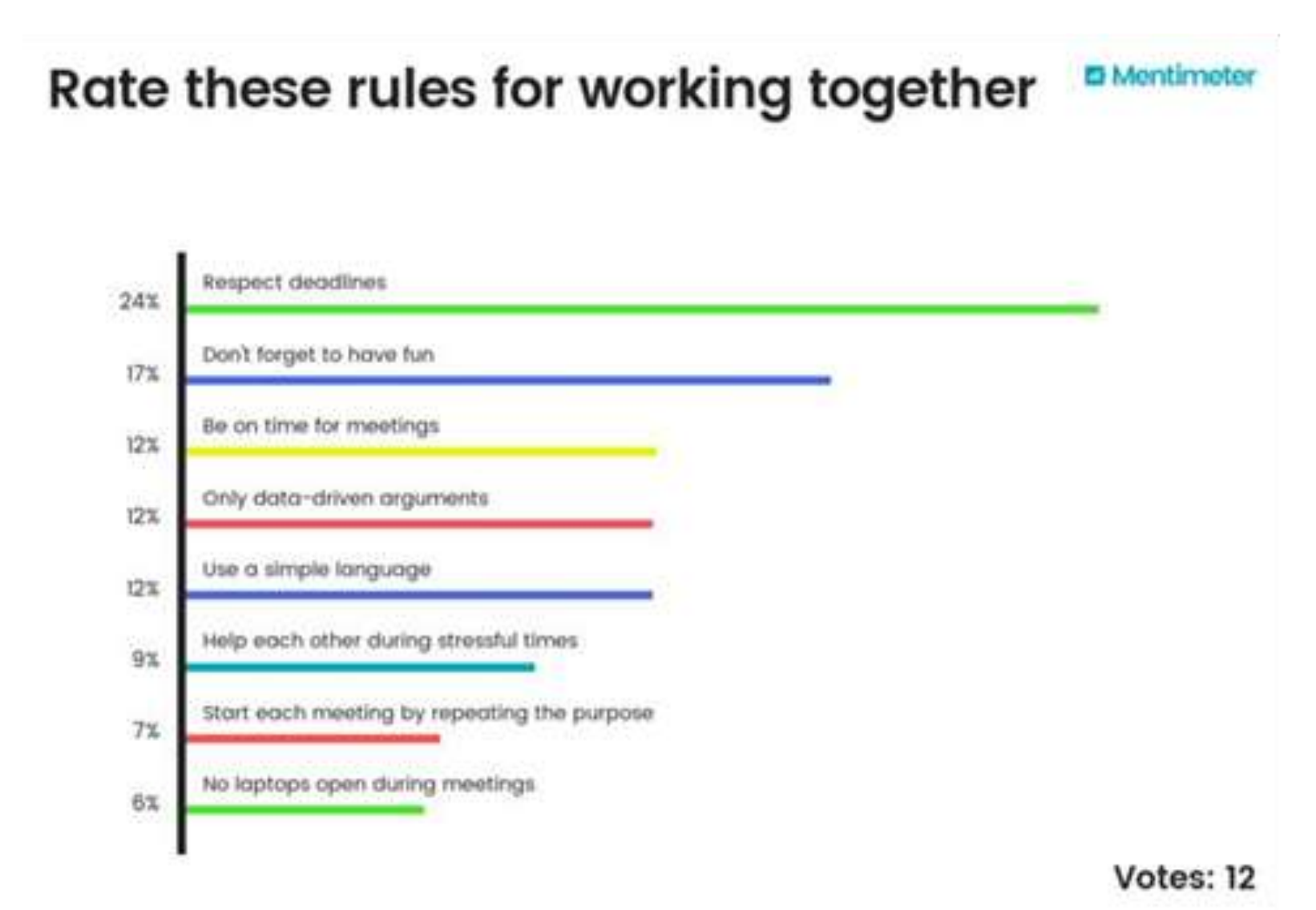

**5. Вопрос с ответом на матрице.** Респондент оценивает объекты по двум критериям, которые являются осями диаграммы.

### **Action priority matrix**

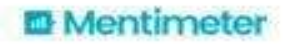

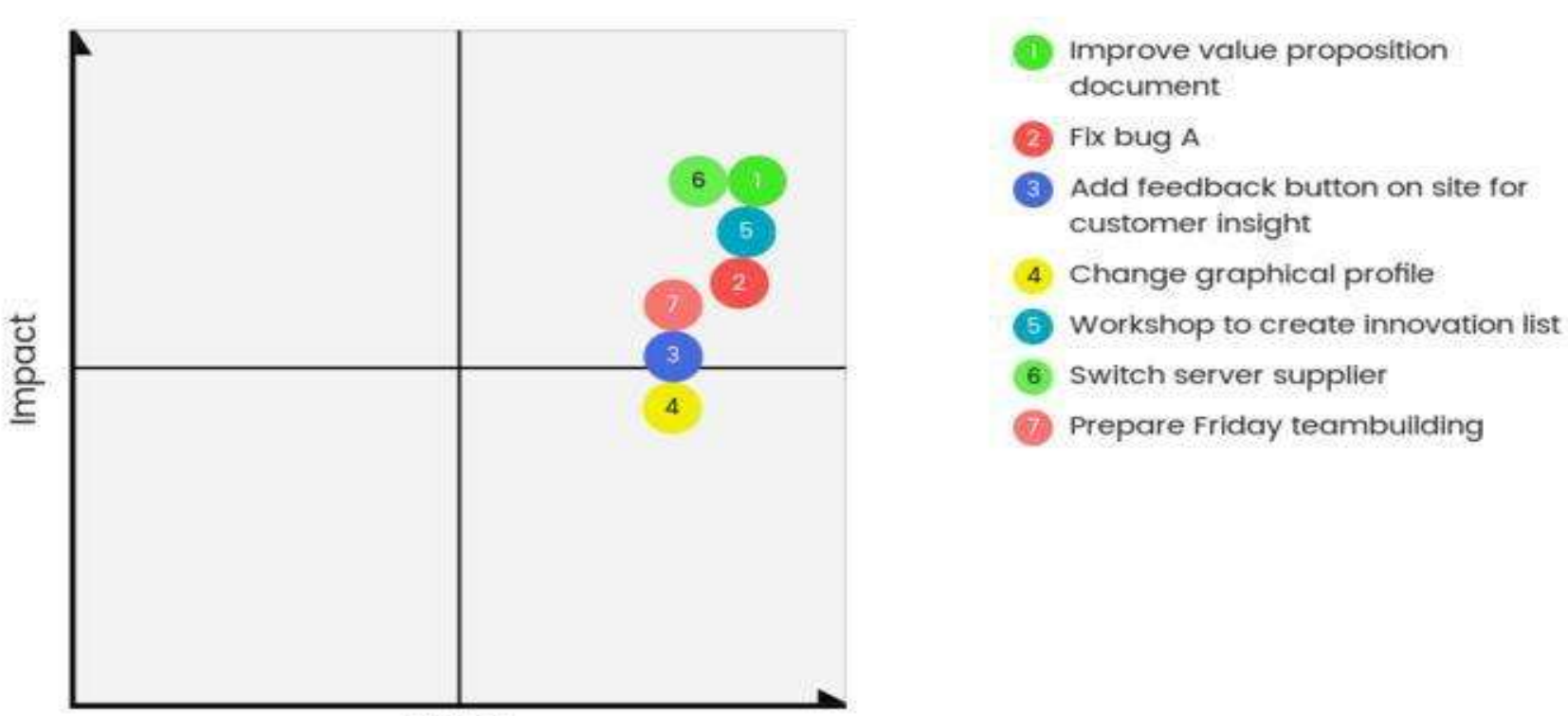

Effort

Votes: 7

Для работы с программой необходима регистрация на сайте **https://www.mentimeter.com.**

*Для проведения опроса в аудитории необходимы технические устройства:*

o ПК с трансляцией изображения на экран - у преподавателя;

o смартфоны или планшеты с выходом в Интернет - у студентов. Голосование осуществляется на сайте, поэтому специального приложения на смартфоне или планшете не требуется.

#### *Краткое описание порядка подготовки и проведения онлайн-опроса студентов в аудитории:*

1. Преподаватель заранее создает опрос, включая в него один или несколько вопросов.

2. В аудитории преподаватель запускает опрос с ПК. На экране (доске результатов опроса) отображается адрес и код опроса для студентов.

3. Студенты, используя мобильные устройства, входят на сайт , вводят код опроса и отвечают на вопрос(ы).

4. На экране мгновенно отображаются результаты опроса.

Проводить опрос можно как в **синхронном режиме** (в аудитории, "здесь и сейчас"), так и в **асинхронном** в любое время в пределах заданного интервала опроса.

#### **Настройки программы позволяют:**

- задать режим участия в опросе студент может отвечать только на текущий вопрос или на все;
- изменить дизайн представления результатов;
- установить временные рамки проведения опроса; o очистить результаты и провести опрос повторно.

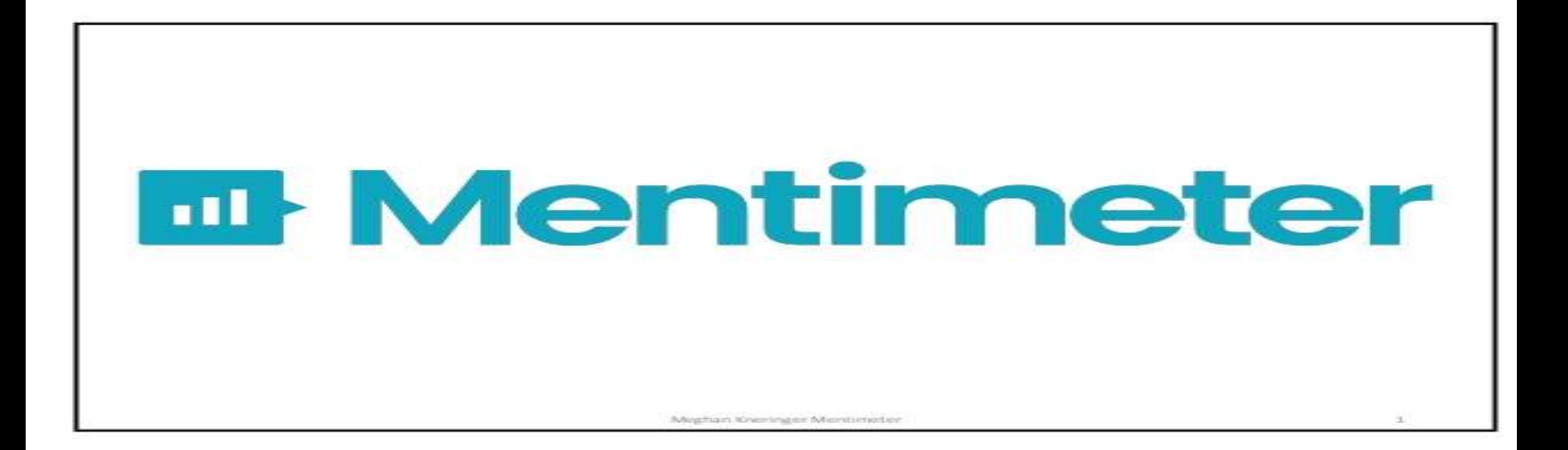

### **Ошский Государственный Университет Международный Медицинский Факультет**

## **СПАСИБО ЗА ВНИМАНИЕ!**

**Преподаватель кафедры ПБиКФ: Умурзакова Г.И.**

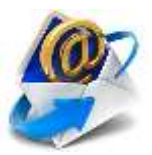

**umurzakovagauhar14@gmail.com**

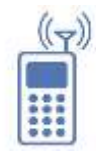

### **+996 558-558-734**